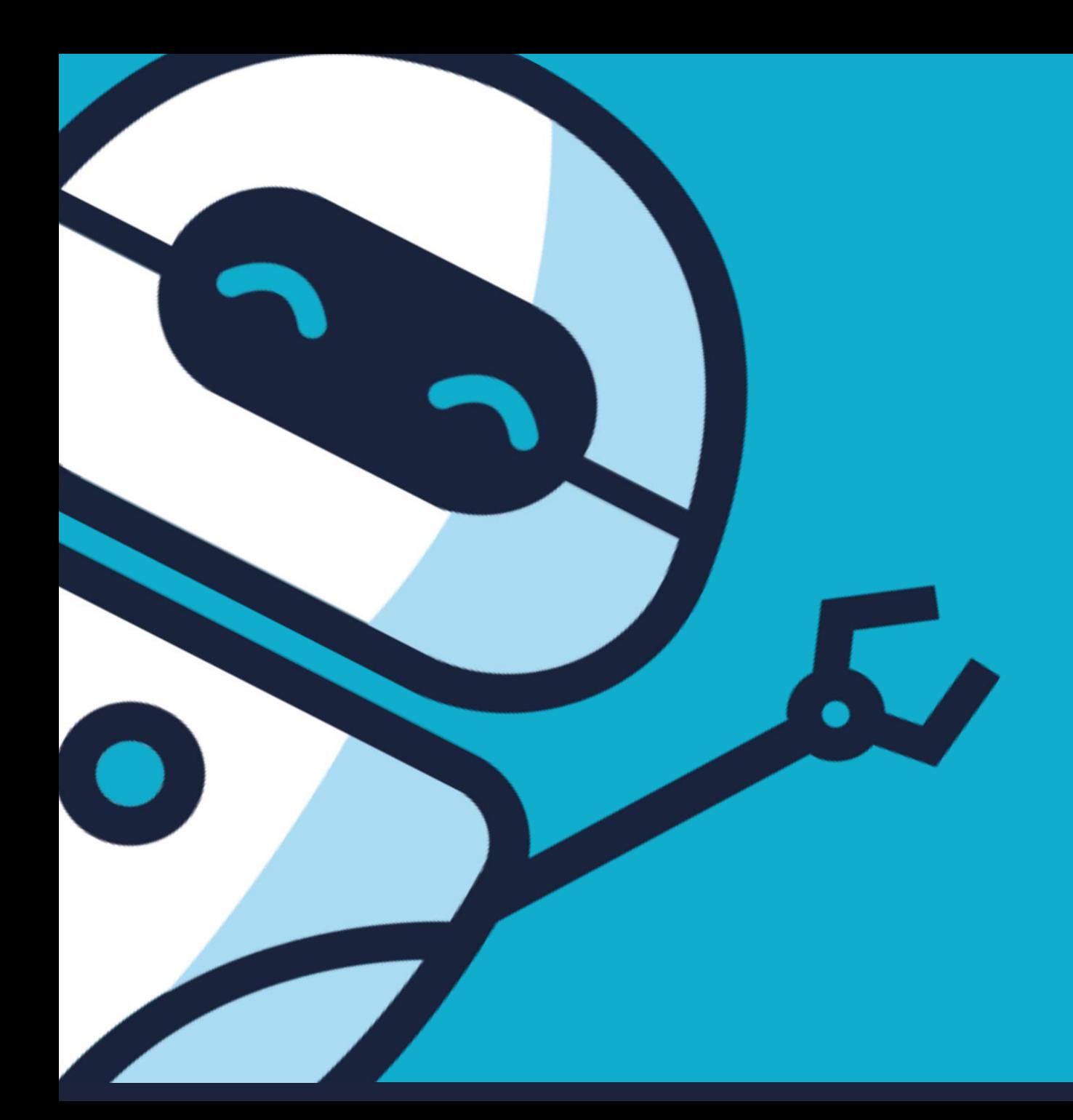

# **Welcome to our Virtual Classroom Everyone!**

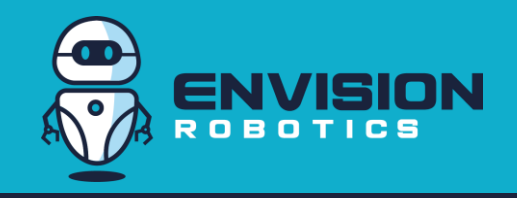

# **Technology**

**Students should log-in to Zoom on their computer – this enables screen sharing and remote assistance.** 

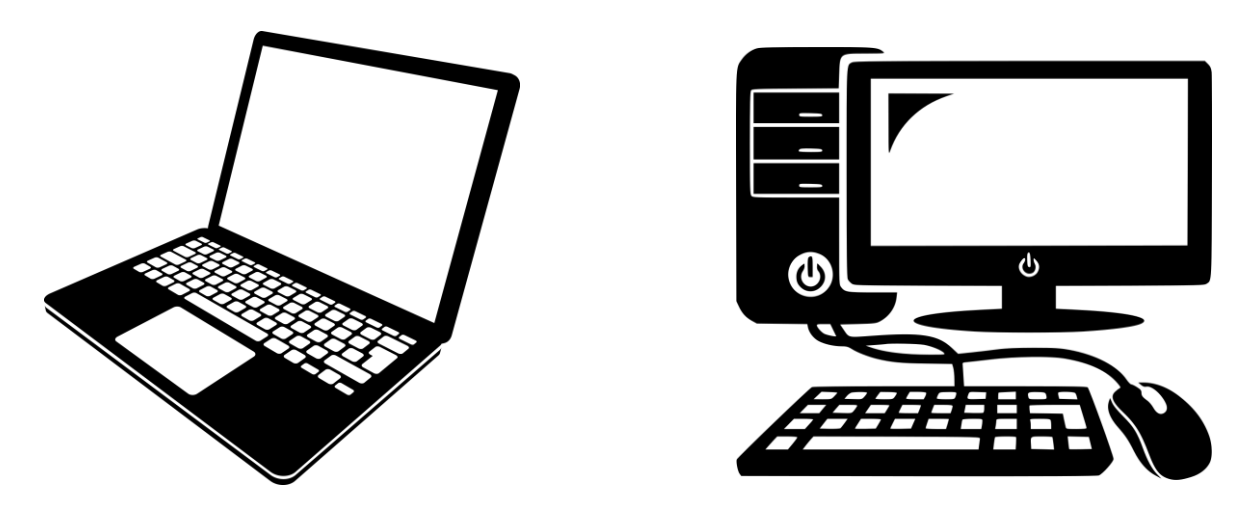

- A laptop or desktop are both fine with a working mic and camera
- Windows, Mac or Chromebooks are fine. Check the specific course requirement as a few programs have different requirements.
- Screen sharing allows your child to share their screen which makes it easier for the instructor to provide verbal assistance
- Remote assistance is where your child gives permission to the instructor to control their cursor, thereby offering a greater level of assistance.

# **Mic and Video On**

#### **To create the best teaching and learning environment for all we recommend the students have their video and mic on**

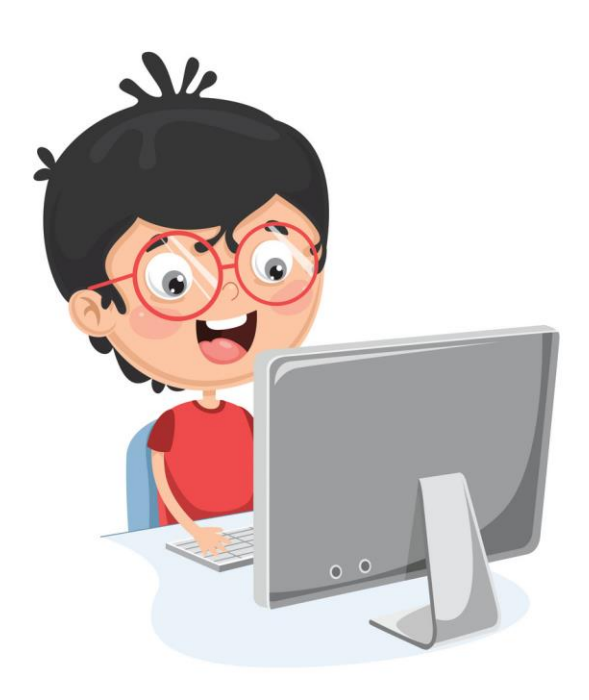

Mic on Video on

- Instructors have the video feeds of the entire class displayed on their screen while teaching
- Just like a regular classroom, the instructor can tell if the student is having difficulty by their facial expression and proactively reach out
- Note: we recognize that at times the student may need to turn off the mic or video feed to block out the noise at their home
- Note: remember, what is happening in the background can often be seen or heard by all on the call, which is why we recommend a quiet place for each student to take the class.

Remember, our goal is to provide the best learning experience for your child, and, all students in the class. This requires cooperation from all.

#### **Software and Tablets & Phones**

#### **Be sure to check the specific requirements of each class**

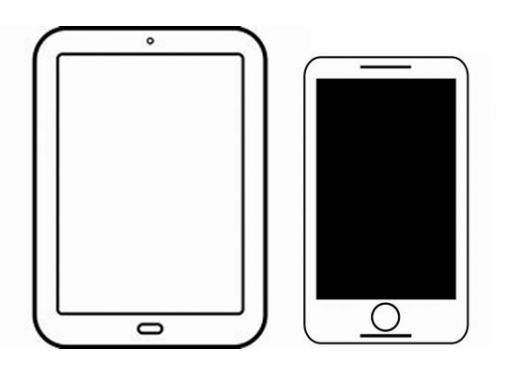

We select programs that work equally well on an Apple or Android device

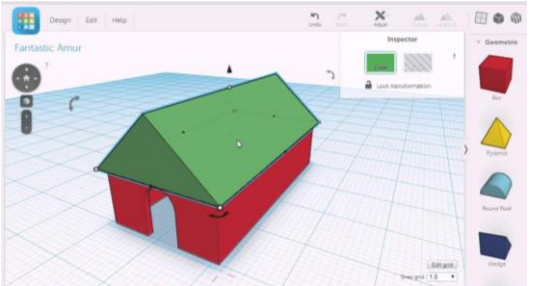

- Students will be working on different platforms specific to the virtual class
- Most of the platforms are available to the students after the class to continue their work
- A set-up guide is emailed to registered parents as part of the dial-in details and may require 10-15 minutes of installation
- In some classes the students are directed to the platform during class, usually about 20 minutes into the lesson. We do this to ensure students are listening to the lesson and not working on the software. This is the same approach we use at the studio and teachers use in the classroom.

## **Course Outline**

#### **Each Course and Class is planned in advanced and has detailed instruction materials.**

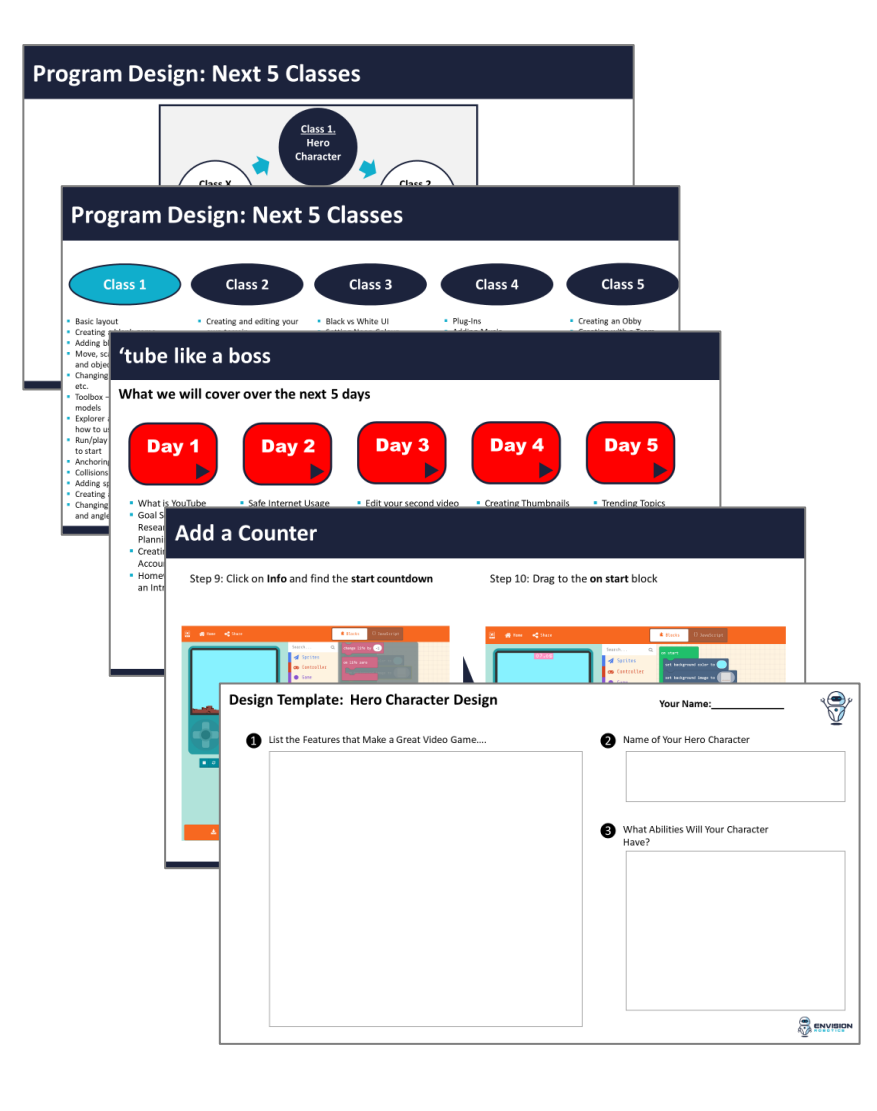

- We have over 15 different programs available this summer to students
- To make sure the programs are the highest level possible the learning materials have all been developed in advance
- Each class consists of 20-48 slides that guide the instructor and students through the 90 minute class
- We stick to the lesson plan to make sure we accomplish the learning goals of the class
- Some classes feature planning, learning templates however, because not every household has access to a printer plain paper and a pencil is perfectly fine!
- For each class, we aim to have about 20 minutes of instruction, usually upfront, followed by individual work by students where the instructor provides 1-1 facilitated support
- Students often request to show their work, which we encourage and love to see!

## **Preparation**

#### **Here are a few tips to get ready for a successful and enjoyable class**

- Use the bathroom before the class begins
- Make sure your laptop is charged and/or plugged in
- Make sure your camera is working, test your mic
- Find a quiet room, clear the desk area
- Grab a pencil and paper, print worksheets (if applicable)
- For your first class....log-in 5 minutes before class is scheduled to begin to load the Zoom app, and test your system is working
- Be on time to avoid missing part of the lesson
- Recognize this is a new experience and way of learning and some tasks may take longer to complete
- Relax and have fun!

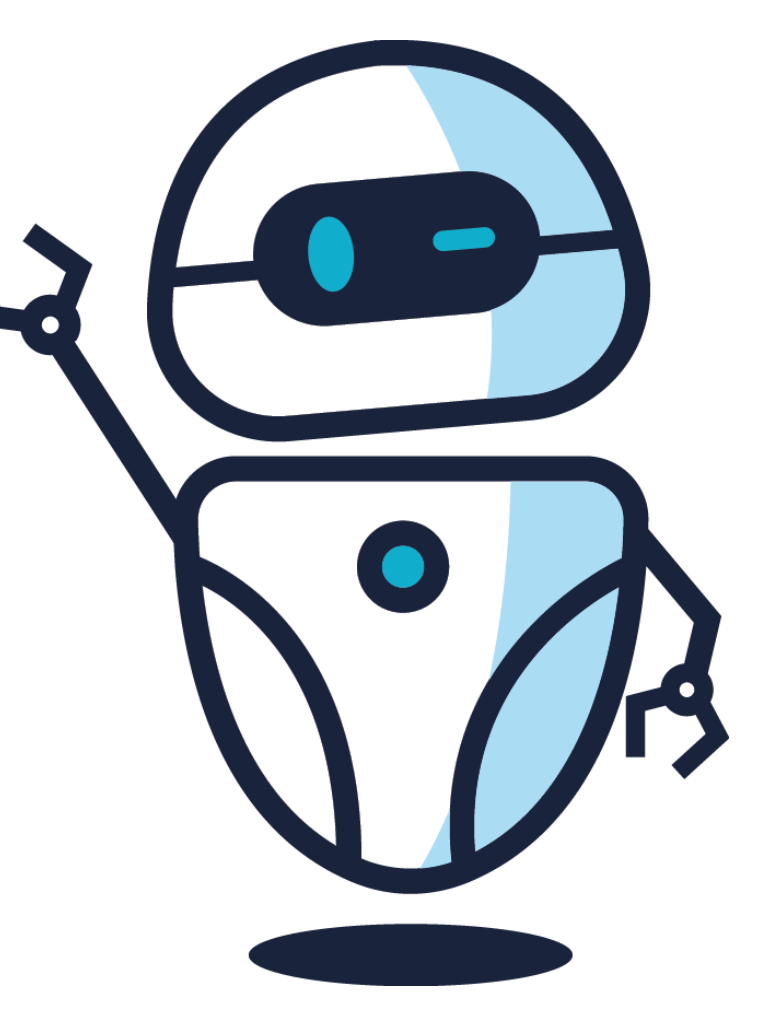

# **What is a Virtual Classroom?**

#### **A virtual classroom is a teaching and learning environment where ….**

- Everyone is in a different location
- Video conferencing technology is used to allow students and teachers to see one another and communicate
- Teachers can present materials for students to follow along on their computer
- Students can complete their exercises on their computer
- Participants can share their screen
- Allows for group discussion, just like a physical classroom would

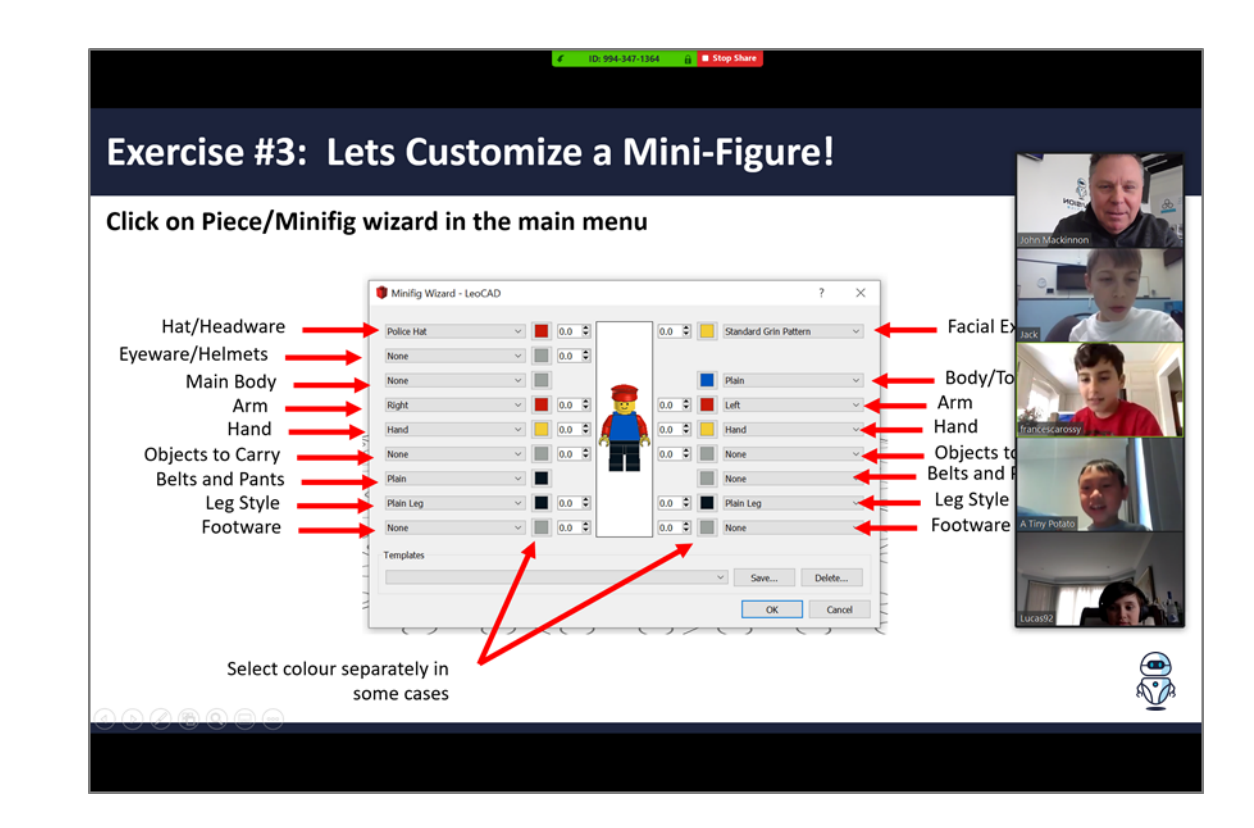

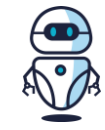

## **Virtual Classroom Rules**

#### **Just like a regular classroom, there are some rules ….**

- Remove toys and other items that will be distracting
- Listen closely to the instructions
- Work quietly on your own work
- Don't leave the room
- Only 1 person can speak at a time
- Wait your turn to speak
- Raise your hand if you need help or have a question

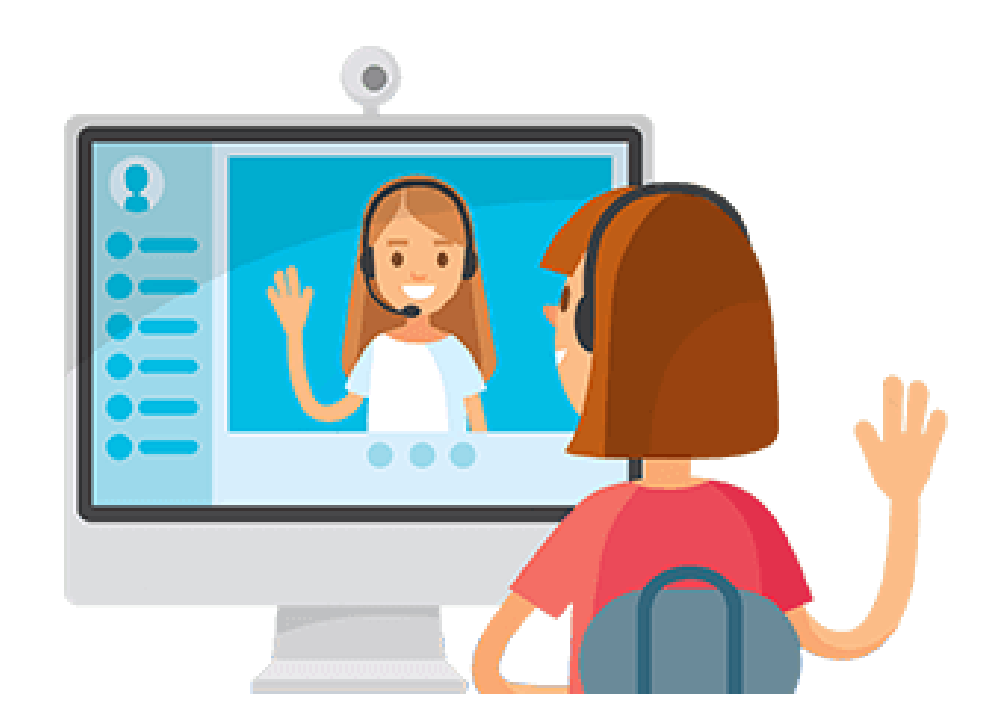

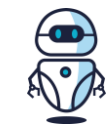

## **Thumbs Up!**

#### **When the instructor asks if you completed a task….give a "thumbs up"!**

- Signals that you are done and OK!
- Reduces noise on the call

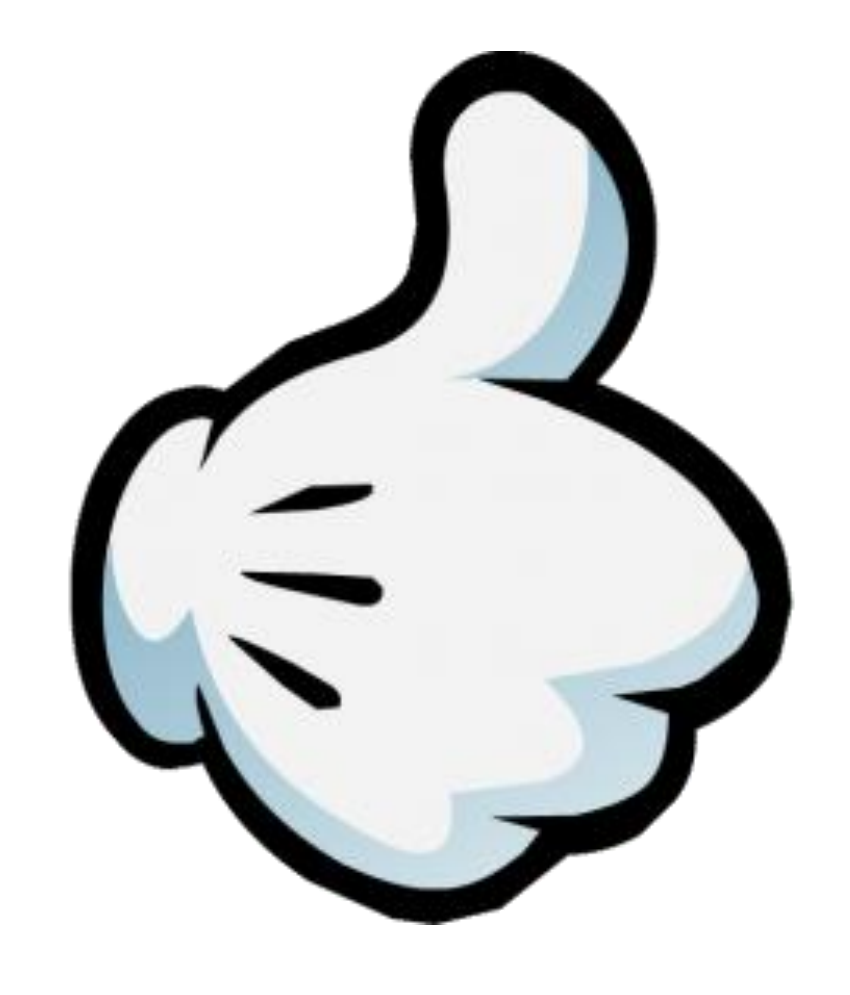

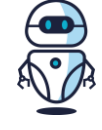